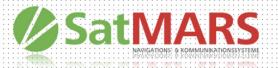

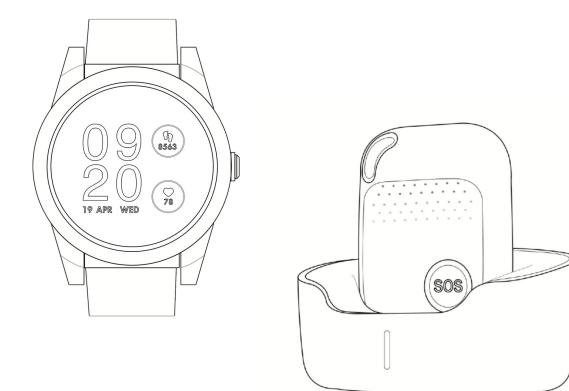

# SMS Protocol compatible for SatFONE.watch and SatFONE.pro

# **Abstract**

This document, first of all, provides a quick start list, selecting the most frequently used SMS commands, to help you do the very first sample test.

Secondly, the chapter "general SMS commands" gives the most details respect to each command, in 4 parts, structure, explanations, example, and reply. With a full comprehension of these, you can configure the device in a highly flexible way, as well as to receive relevant Information from it.

In the third section, you can find some particular commands for some product models, not compatible in the others. This difference comes from that in capability of these models.

Last but not the least, some information about working mode and functions are displayed as appendix.

# Important to note

- There should be no space "" in any command;
- Comma "," is obligatory as indicated;
- Both capital letter (ABC) and lower-case one (abc) work;
- Please check the SIM card status, if you did not receive any SMS reply from device;
- There are probably some hidden commands, please consult the sales;
- There are some particular sim cards that don't support SMS, like some IOT, or GPRS-only cards. Please confirm with your SIM card provider;
- In some cases, one long SMS (>150 bytes) can be split into two ones, thus possibly disabling the map link. Please consult your SIM card provider.
- In every section, you can come back to catalog by clicking "back to catalog";

# Catalog

| 1.                      | . Most Frequently used SMS Commands (Quick Start List) |                       |    |  |
|-------------------------|--------------------------------------------------------|-----------------------|----|--|
| 2. General SMS Commands |                                                        |                       |    |  |
|                         | G.2                                                    | Password              | 8  |  |
|                         | G.3                                                    | SMS Whitelist         | 9  |  |
|                         | G.4                                                    | SOS Alarm Settings    | 10 |  |
|                         | G.6                                                    | Bluetooth             | 12 |  |
|                         | G.7                                                    | Wi-Fi                 | 13 |  |
|                         | G.8                                                    | LBS                   | 14 |  |
|                         | G.11                                                   | Vibration             | 16 |  |
|                         | G.12                                                   | Beep                  | 16 |  |
|                         | G.14                                                   | Volume                | 19 |  |
|                         | G.16                                                   | Time Zone             | 21 |  |
|                         | G.17                                                   | Prefix                | 21 |  |
|                         | G.20                                                   | Turn off Device       | 23 |  |
|                         | G.21                                                   | Device Information    | 23 |  |
|                         | G.22                                                   | Alarms                | 24 |  |
|                         | 22.                                                    | 1 SOS Emergency Alarm | 24 |  |
|                         | 22.                                                    | 2 Fall Down Alarm     | 24 |  |
|                         | 22.                                                    | 3 Geo Fence Alarm     | 25 |  |
|                         | 22.                                                    | 4 No Motion Alarm     | 25 |  |
|                         | 22.                                                    | 5 Motion Alarm        | 26 |  |
|                         | 22.0                                                   | 6 Tilt Alarm          | 27 |  |

| 22.7 O            | ver Speed Alarm                                   | 27 |
|-------------------|---------------------------------------------------|----|
| 22.8 W            | elfare Alarm                                      | 27 |
| G.23 A            | Alarm Clock                                       | 29 |
| G.25 I            | nternet Setting                                   | 30 |
| G.26 \            | Vorking Mode                                      | 32 |
| G.27 (            | Continuous Locate                                 | 33 |
| G.28              | Stop Sending Stored Historical Data to Server     | 33 |
| G.29 (            | Check Function Settings                           | 34 |
| G.30 S            | Set GPS Map Link                                  | 34 |
| G.31 <sub>F</sub> | Home Wi-Fi List                                   | 37 |
|                   |                                                   |    |
| 3. Partic         | cular SMS Commands                                | 38 |
| P04 Pa            | articular in SatFONE.pro                          | 38 |
| P04               | .1 Change the Language_SatFONE.pro                | 38 |
| P04               | .2 Alarm Speak_SatFONE.pro                        | 39 |
| P04               | .3 OTA Upgrade_SatFONE.pro                        | 40 |
| P05 Pa            | articular in SatFONE.watch                        | 41 |
| P05               | .1 Change the Language_SatFONE.watch              | 41 |
| P05               | .2 Heart Rating SatFONE.watch                     | 42 |
| P05               | .4 Message Display_SatFONE.watch                  | 43 |
| P05               | .5 Long press screen to trigger SOS_SatFONE.watch | 43 |
| Appendi           | x                                                 | 44 |

# 1. Most Frequently used SMS Commands (Quick Start List

| Item                    | Command Structure                                         | Command Example                |
|-------------------------|-----------------------------------------------------------|--------------------------------|
| Set Contact Numbers     | A1,1,1,(phone number)                                     | A1,1,1,123456789               |
| Set SMS Password        | P(password)                                               | P123456                        |
| Request Location        | loc                                                       | loc                            |
| Wi-Fi ON/OFF            | Wifi(0=off, 1=on)                                         | Wifi1                          |
| Microphone Volume       | Micvolume(volume)                                         | Micvolume10                    |
| Speaker Volume          | Speakervolume(volume)                                     | Speakervolume90                |
| Prefix                  | Prefix(0=off, 1=on),(prefix name)                         | prefix1,Emma                   |
| Check Battery Status    | battery                                                   | battery                        |
| Fall Down Alarm         | fl(0=off, 1=on),(sensitivity1-9),(0=no call,              | £14 E 4                        |
| Fall Down Alarm         | 1=call)                                                   | fl1,5,1                        |
| No Motion Alarm         | nmo(0=off, 1=on),(no motion time),<br>(0=no call, 1=call) | NMO1,80M,1                     |
| APN                     | S(0=no call, 1=call),(apn)                                | S1,internet                    |
| Server                  | IP(0=no call, 1=call),(server IP),(port number)           | IP1,www.smart-locator.com,6060 |
| GPRS                    | S(0=of,2=on)                                              | S2                             |
|                         | Mode1                                                     | mode1                          |
|                         | Mode2,(motion interval),(no motion interval)              | mode2,03M,01h                  |
|                         | Mode3,(interval)                                          | mode3,01H                      |
| Working Mode            | Mode4,(interval)                                          | mode4,30m                      |
|                         | Mode5,(interval)                                          | mode5,10h                      |
|                         | Mode6,(motion interval),(no motion interval)              | Mode6,03M,01h                  |
| Continuous Locate       | CL(interval),(duration)                                   | CL10s,600s                     |
| Check Function Settings | status                                                    | status                         |

# 2. General SMS Commands

The general SMS commands are compatible for product models SatFONE.pro and SatFONE.watch.

#### **G.1 Contact Numbers**

Setting contact numbers is the very first step for the device to work. This contact number list is the foundation for all the functions related to calling and sending SMS: SOS, fall down alarm, tilt alarm, no motion alarm, whitelist, etc.

| 1. Contact Numbers        |                              |                                                                                                    |  |  |
|---------------------------|------------------------------|----------------------------------------------------------------------------------------------------|--|--|
| 1.1 Set Contact N         | 1.1 Set Contact Numbers      |                                                                                                    |  |  |
| Structure                 | A(n),(SMS Yes/No),(call Yes/ | A(n),(SMS Yes/No),(call Yes/No),(phone number)                                                          |  |  |
|                           | (n)                          | Value range: 1~10 Contact number sequence                                                               |  |  |
|                           | (SMS Yes/No)                 | Value range: 0~1 0 - Do not receive SMS when there is an alarm 1 - Receive SMS when there is an alarm   |  |  |
| Explanation               | (call Yes/No)                | Value range: 0~1 0 - Do not receive Call when there is an alarm 1 - Receive Call when there is an alarm |  |  |
|                           | (phone number)               | Mobile number or Landline.                                                                              |  |  |
| Example                   | e A1,1,1,123456789           |                                                                                                    |  |  |
| Reply                     | Set contact number 1 ok.     |                                                                                                    |  |  |
| 1.2 Check Contact Numbers |                              |                                                                                                    |  |  |
| Structure A?              |                              |                                                                                                    |  |  |

| Explanation     | To check the current status of contact number list                |
|-----------------|-------------------------------------------------------------------|
| Example         | A?                                                                |
| Reply           | A1: 1,1,15899795842<br>A2: 1,0,13632770106<br>A3: 0,1,15986236978 |
| 1.3 Remove Cont | act Numbers                                                       |
| Structure       | removeA(n)                                                        |
| Explanation     | To remove contact number "n" Value range: 1~10                    |
| Example         | removeA5                                                          |
| Reply           | Contact number 5 removed.                                         |

#### G.2 Password

- With this command sent, a password will be required in head of all commands. For example:
   321654Loc, 321654A1.
- The preset password won't be erased by changing a new sim card.
- Be sure to remember the new password, otherwise, you must ask your distributor to reset to factory settings in case the password forgotten.
- Make sure the password is of 6 digits, if not the tracker cannot recognize the password.

| 2. Password         |                                                                            |  |  |
|---------------------|----------------------------------------------------------------------------|--|--|
| 2.1 Set Password    | 2.1 Set Password                                                           |  |  |
| Structure           | P(password)                                                                |  |  |
| Example             | P321654 Password must be 6 digital numbers and the first bit cannot be "0" |  |  |
| Reply               | Set password ok.                                                           |  |  |
| 2.2 Change Password |                                                                            |  |  |
| Structure           | (old password)P(new password)                                              |  |  |
| Example             | 321654P123456                                                              |  |  |
| Reply               | Your password has been changed successfully.                               |  |  |
| 2.3 Delete Password |                                                                            |  |  |
| Structure           | (password)P0                                                               |  |  |
| Explanation         | <pwd> Your current password.</pwd>                                         |  |  |
| Example             | 123456P0                                                                   |  |  |
| Reply               | Password deleted successfully.                                             |  |  |

#### G.3 SMS White List

Device will receive SMS only from contact numbers on Whitelist.

| 3. SMS Whitelist |                                                                    |  |
|------------------|--------------------------------------------------------------------|--|
| Structure        | sms(n)                                                             |  |
| Explanation      | 0=whitelist off, 1=whitelist on                                    |  |
| Example          | sms0                                                               |  |
| Reply            | Allow device to receive text message from all numbers.             |  |
| Example          | sms1                                                               |  |
| Reply            | Allow device to receive text message only from authorized numbers. |  |

# **G.4** SOS Alarm Settings

To set the way to activate the SOS, ring time and talk time.

N means N\*0.1 second. (20 means 20\*0.1 seconds= 2 seconds)

| 4. SOS Alarm Settings         |                                                                                                    |                                 |  |
|-------------------------------|----------------------------------------------------------------------------------------------------|---------------------------------|--|
| 4.1 SOS Button                |                                                                                                    |                                 |  |
| Structure                     | SOS(mode),(time)                                                                                              |                                 |  |
| Evalenation                   | (mode)                                                                                                    | 1=long press, 2=double click    |  |
| Explanation                   | (time)                                                                                                    | (Value range: 1~100)*0.1 second |  |
| Example                       | SOS1,20                                                                                                    |                                 |  |
| Reply                         | Set long press 2 seconds ok.                                                                                  |                                 |  |
| It means long pre             | ss 2 seconds to trigger SOS alarn                                                                             | n.                              |  |
| Example                       | SOS2,20                                                                                                    |                                 |  |
| Reply                         | Set double click 2 seconds ok.                                                                                |                                 |  |
| Double click SOS              | button in 2 seconds to trigger SC                                                                             | OS alarm                        |  |
| 4.2 SOS Alarm                 | Ring Time and Talk Time                                                                                       |                                 |  |
| Structure                     | soscall(ring time),(talk time)                                                                                |                                 |  |
| Evalenation                   | Ring time means ringing maximally for xxx seconds, then call to next contact number Value range: 1~60 seconds |                                 |  |
| Explanation                   | Talk time is the maximal time to talk during a call Value range: 0~65535 seconds                              |                                 |  |
| Example                       | Soscall35S,20m                                                                                                |                                 |  |
| S=seconds, m=minutes, h=hours |                                                                                                    |                                 |  |
| Reply                         | Set ring time 35 seconds, talk time 20 minutes ok.                                                            |                                 |  |
| 4.3 SOS Call Lo               | 4.3 SOS Call Loops                                                                                            |                                 |  |
| Structure                     | Loop(time)                                                                                                    |                                 |  |

|             | Value range: 0~10 loop means SOS calling cycles to all authorized number |
|-------------|--------------------------------------------------------------------------|
| Explanation | 0=infinite loop                                                          |
|             | 1=only once                                                              |
| Example     | Loop5                                                                    |
| Reply       | Set SOS loop 5 times ok.                                                 |

# **G.5** Request Location

After sending LOC, the device will be looking for the signal of Bluetooth, Wi-Fi and GPS, if the Bluetooth location is fixed, the device will stop searching for Wi-Fi and GPS signals.

| 5. Request Location                 |                                                                                                    |  |  |
|-------------------------------------|----------------------------------------------------------------------------------------------------|--|--|
| 5.1 Location                        | 5.1 Location                                                                                                    |  |  |
| Structure                           | Loc                                                                                                    |  |  |
| Example Reply                       | GPS Loc! Now: Loc Time:07/04/2021 17:36:44 Speed:0km/h Altitude:97.0 Battery:57% www.google.com/maps?q=22.6537233,114.0006070                                                                                     |  |  |
| 5.2 GPS Location (SatFONE.pro only) |                                                                                                    |  |  |
| Structure                           | Loc,gps                                                                                                    |  |  |
| Explanation                         | The device will be only looking for the GPS signal. The device only searches GPS location for a maximum of 3 minutes, if up to date GPS location is not available, the device will reply last known GPS location. |  |  |

#### G.6 Bluetooth

The device will not be looking for Bluetooth location if BLE0 is set. You can turn on or off the Bluetooth positioning. Setting the location coordinates for the charging base is the very first step to using the charging base.

| 6. Bluetooth                                                                |                                                                                                    |  |  |
|-----------------------------------------------------------------------------|----------------------------------------------------------------------------------------------------|--|--|
| 6.1 Keep Device Connected to Charging Base via Bluetooth (SatFONE.pro only) |                                                                                                    |  |  |
| Structure                                                                   | BK(n)                                                                                                    |  |  |
| Explanation                                                                 | 0=not always connected, 1=always connected                                                                                       |  |  |
| Example                                                                     | BK0                                                                                                    |  |  |
| Reply                                                                       | Stay Connection off.                                                                                                    |  |  |
| If the setting is BK0, the de the range of docking.                         | If the setting is BK0, the device will not stay connected to the charging base, even when the device is in the range of docking. |  |  |
| 6.2 Set Coordinates for                                                     | Charging Base (SatFONE.pro)                                                                                                    |  |  |
| Structure                                                                   | BL(latitude),(longtitude)                                                                                                    |  |  |
| Example                                                                     | BL22.6180000,114.0360000                                                                                                    |  |  |
| Reply                                                                       | Set BLE location ok.                                                                                                    |  |  |
| 6.3 Turn on/off Bluetooth Location                                          |                                                                                                    |  |  |
| Structure                                                                   | BLE(n)                                                                                                    |  |  |
| Explanation                                                                 | 1=on, 0=off                                                                                                    |  |  |
| Example                                                                     | BLE0                                                                                                    |  |  |
| Reply                                                                       | BLE loc off.                                                                                                    |  |  |

#### G.7 Wi-Fi

To turn on/off Wi-Fi. It will detect Wi-Fi hot spot and transfers those MAC address to coordinates. Users will receive Wi-Fi location if GPS location is not available.

| 7. Wi-Fi               |                                                                                           |  |  |
|------------------------|-------------------------------------------------------------------------------------------|--|--|
| 7.1 Turn on/off Wi-Fi  | 7.1 Turn on/off Wi-Fi                                                                     |  |  |
| Structure              | Wifi(n)                                                                                   |  |  |
| Explanation            | 0=off, 1=on                                                                               |  |  |
| Example                | WifiO                                                                                     |  |  |
| Reply                  | WiFi off.                                                                                 |  |  |
| 7.2 Set Map Link for W | 7.2 Set Map Link for Wi-Fi                                                                |  |  |
| Structure              | WIFIURL(http)/web/geolocation/%s/%s                                                       |  |  |
| Explanation            | Change Wi-Fi format when necessary. Note: Please ask your agent before making any changes |  |  |
| Example                | WIFIURLtracking.com/web/geolocation/%s/%s                                                 |  |  |
| Reply                  | WIFIURL Set ok.                                                                           |  |  |

#### G.8 LBS

To turn on/off LBS. LBS location is fixed based on the cell-towers data which is received from device. Usually, the device will find the nearest cell tower and will show its location near it. However, the LBS location provided by the device is usually much less accurate than other location methods. (when there is no GPS data, Wi-Fi or BLE, the system uses LBS as a backup.)

| 8. LBS              |             |  |
|---------------------|-------------|--|
| 7.1 Turn on/off LBS |             |  |
| Structure           | LBS(n)      |  |
| Explanation         | 0=off, 1=on |  |
| Example             | lbs0        |  |
| Reply               | lbs off.    |  |

#### G.9 AGPS

Assisted GPS is a system that is often able to significantly improve startup performance or time-to-first-fix and improve the GPS location to be more precise. GPS will search for the location, starting from the area around this point, thus improving efficiency to provide location information.

| 9. AGPS                  |                                                                |  |
|--------------------------|----------------------------------------------------------------|--|
| 9.1 Turn on/off AGPS     |                                                                |  |
| Structure                | Agps(n)                                                        |  |
| Explanation              | 0=off, 1=on                                                    |  |
| Example                  | Agps0                                                          |  |
| Reply                    | Agps off.                                                      |  |
| 9.2 Set AGPS Coordinates |                                                                |  |
| Structure                | Agpsloc(n),(latitude,longtitude)                               |  |
| Explanation              | n=0, Do not Allow GPS to update coordinates from time to time. |  |

|                         | n=1, Allow GPS to update coordinates from time to time. |  |
|-------------------------|---------------------------------------------------------|--|
| Example                 | agpsloc1,114.1234567,22.1234568                         |  |
| Reply                   | AGPS Loc set ok.                                        |  |
| 9.3 Check AGPS settings |                                                         |  |
| Structure               | Agpsloc?                                                |  |
| Reply                   | AGPS Loc 1,1141234567,221234568.                        |  |

#### **G.10 Side Buttons**

Support SatFONE.pro.

| 10. Side Buttons                           |                                                                                                    |                                                                       |
|--------------------------------------------|----------------------------------------------------------------------------------------------------|-----------------------------------------------------------------------|
| 10.1 Upper Button                          |                                                                                                    |                                                                       |
| Structure                                  | X(n),(time)                                                                                                    |                                                                       |
| Explanation                                | n=0                                                                                                    | Upper button does not call                                            |
|                                            | n=1-10                                                                                                    | To call contact number n                                              |
|                                            | time                                                                                                    | (Value range: 1~100)*0.1 second. For example, 20=long press 2 seconds |
| Example                                    | X2,20                                                                                                    |                                                                       |
| Reply                                      | Set to dial the A2 ok.                                                                                                    |                                                                       |
| 10.2 Lower Button                          |                                                                                                    |                                                                       |
| Explanation of functions (no SMS commands) |                                                                                                    |                                                                       |
| Function 1                                 | Double click the button to turn on/off voice prompts.                                                                                                    |                                                                       |
| Function 2                                 | Press and hold button 3 seconds, and at the same time press the CALL2 button on the charging base, then the device and charging base will pair to each other via Bluetooth. |                                                                       |

#### **G.11 Vibration**

| 11. Vibration |                                                                                                    |  |
|---------------|----------------------------------------------------------------------------------------------------|--|
| Structure     | Vibrate(n)                                                                                                    |  |
| Explanation   | n=0, vibration off                                                                                                    |  |
|               | n=1, vibrate when user push SOS button, tilt alarm, fall alarm, incoming call, press side button, turn on/off device. |  |
| Example       | Vibrate0                                                                                                    |  |
| Reply         | Vibration Off!                                                                                                    |  |

# G.12 Beep

This command is to control all the voice prompts on/off made by SOS, tilt, fall, motion alarms and other voice warnings.

| 12. Beep    |                                                                                                    |  |
|-------------|----------------------------------------------------------------------------------------------------|--|
| Structure   | Beep(n)                                                                                                    |  |
| Explanation | n=0, beep off                                                                                                    |  |
|             | n=1, vibrate when user push SOS button, tilt alarm, fall alarm, incoming call, press side button, turn on/off device. |  |
| Example     | Beep0                                                                                                    |  |
| Reply       | Beep Off!                                                                                                    |  |

# G.13 Call

To set rules in calling and answering calls.

| 13. Call              |                                                                                        |  |  |
|-----------------------|----------------------------------------------------------------------------------------|--|--|
| 13.1 Incoming Call    | 13.1 Incoming Call                                                                     |  |  |
| Structure             | callin(n)                                                                              |  |  |
|                       | n=0, All numbers can call in                                                           |  |  |
| Explanation           | n=1, Only authorized numbers can call in                                               |  |  |
|                       | To decide who can call the device                                                      |  |  |
| Example               | callin0                                                                                |  |  |
| Reply                 | Allow all numbers to call in.                                                          |  |  |
| 13.2 Answering the    | Incoming Call                                                                          |  |  |
| Structure             | Answer(n),(time)                                                                       |  |  |
|                       | n=0, automatic answering the call                                                      |  |  |
|                       | n=1, press any button to answer the call                                               |  |  |
| Explanation           | Value range: 1~10 seconds automatic answering the call after how many seconds ringing. |  |  |
|                       | The way to answer the incoming call.                                                   |  |  |
| Example               | Answer0,5                                                                              |  |  |
| Reply                 | Set automatic answering call ok.                                                       |  |  |
| Example               | Answer1                                                                                |  |  |
| Reply                 | Set to press the button to answer the call ok.                                         |  |  |
| 13.3 Hang up the Call |                                                                                        |  |  |
| Structure             | Hangup(n)                                                                              |  |  |
|                       | n=0, users cannot hang up on their own                                                 |  |  |
| Explanation           | n=1, user can hang up the call by press SOS button                                     |  |  |
|                       | The way to hang up the call                                                            |  |  |
| Example               | Hangup0                                                                                |  |  |

| Reply                                         | Set hangup0 ok.                                                        |  |
|-----------------------------------------------|------------------------------------------------------------------------|--|
| 13.4 Call Back                                |                                                                        |  |
| Structure                                     | Callback(phone number)                                                 |  |
| Explanation                                   | Device will call the set number immediately after the message is sent. |  |
| Example                                       | Callback123456789                                                      |  |
| Reply                                         | call 123456789 ok.                                                     |  |
| 13.5 Stop call sequence                       |                                                                        |  |
| Structure                                     | scs(n)                                                                 |  |
| Explanation                                   | When a call is connected, it will not call the next contact            |  |
| Example                                       | scs1                                                                   |  |
| Reply                                         | Stop calling sequence set OK!                                          |  |
| Example                                       | scs0                                                                   |  |
| Reply                                         | Allow calling sequence set OK!                                         |  |
| 13.6 Stop call immediately (SatFONE.pro only) |                                                                        |  |
| Structure                                     | stopcall                                                               |  |
| Example                                       | stopcall                                                               |  |
| Reply                                         | Stop success!                                                          |  |

#### **G.14 Voice Volume**

To set the volume of incoming call ringtone, microphone, speaker, and voice prompts. Speaker can be turned on and off for SOS call, and call through the side upper button.

| 14. Volume                                       |  |  |
|--------------------------------------------------|--|--|
| 14.1 Incoming Call Ringtone Volume               |  |  |
| RT(level)                                        |  |  |
| Volume range: 0~100                              |  |  |
| Volume adjustment for a ringtone                 |  |  |
| RT50                                             |  |  |
| Set ringtone volume 50 ok. (incoming call)       |  |  |
|                                                  |  |  |
| Micvolume(level)                                 |  |  |
| Volume range: 0~15                               |  |  |
| Microphone volume adjustment for two-way talking |  |  |
| Micvolume10                                      |  |  |
| Set microphone volume 10 ok.                     |  |  |
|                                                  |  |  |
| speakervolume(level)                             |  |  |
| Volume range: 0~100                              |  |  |
| Speaker volume adjustment for two-way talking    |  |  |
| Speakervolume90                                  |  |  |
| Set speaker volume 90 ok.                        |  |  |
|                                                  |  |  |
| voice(level)                                     |  |  |
| Volume range: 0~100                              |  |  |
| volume90                                         |  |  |
| Set voice prompt volume 90 ok.                   |  |  |
|                                                  |  |  |
| sosspeaker(n)                                    |  |  |
| n=0, turn off speaker                            |  |  |
|                                                  |  |  |

|                                 | n=1, turn on speaker                                             |  |
|---------------------------------|------------------------------------------------------------------|--|
|                                 | The speaker can be turned on/off if the call made by SOS alarm.  |  |
| Example                         | Sosspeaker1                                                      |  |
| Reply                           | Turn on speaker ok. (SOS call)                                   |  |
| 14.6 Call Button Speaker Switch |                                                                  |  |
| Structure                       | Xspeaker(n)                                                      |  |
|                                 | n=0, turn off speaker                                            |  |
| Explanation                     | n=1, turn on speaker                                             |  |
|                                 | The speaker can be turned on/off if the call made by CALL button |  |
| Example                         | xspeaker0                                                        |  |
| Reply                           | Turn off speaker ok. (call button)                               |  |

# **G.15 LED**

Support SatFONE.pro.

| 15. LED     |                   |  |
|-------------|-------------------|--|
| Structure   | led(n)            |  |
| Explanation | n=0, turn off LED |  |
|             | n=1, turn on LED  |  |
| Example     | LED0              |  |
| Reply       | LED off.          |  |

#### G.16 Time Zone

The device clock time depends on the time zone, related to the time report, alarm clock, alarm time, location time, etc.

| 16. Time Zone |                                   |  |
|---------------|-----------------------------------|--|
| Structure     | TZ(time zone code):(minute)       |  |
| Explanation   | Value range: +00 ~ +14, -00 ~ -14 |  |
|               | Minute=0/15/30/45                 |  |
| Example       | tz+1                              |  |
| Reply         | Set time zone +1 ok.              |  |
| Example       | tz+10:15                          |  |
| Reply         | Set time zone +10:15 ok.          |  |

# G.17 Prefix

To identify the device name, when receiving SMS messages from device.

| 17. Prefix  |                                                                 |  |
|-------------|-----------------------------------------------------------------|--|
| Structure   | Prefix(n),(text)                                                |  |
| Explanation | n=0, prefix off                                                 |  |
|             | n=1, prefix on                                                  |  |
|             | Text=prefix context Value range: maximum characters can be 100. |  |
| Example     | Prefix1,Emma                                                    |  |
| Reply       | Set Emma ok.                                                    |  |

# G.18 Battery

To set (up to 2) low battery alarms, and to check the battery status.

| 18. Battery          |                                |  |  |
|----------------------|--------------------------------|--|--|
| 18.1 Low Battery Ala | 18.1 Low Battery Alarm         |  |  |
| Structure            | Low(n),(level)                 |  |  |
|                      | n=0, low power alarm off       |  |  |
| Explanation          | n=1, low power alarm on        |  |  |
|                      | Value range: 0~100             |  |  |
| Example              | Low1,15                        |  |  |
| Reply                | Set low power alarm 15% ok.    |  |  |
| 18.2 Low Battery Ala | rm Voice (SatFONE.pro only)    |  |  |
| Structure            | Lowuser(n),(level)             |  |  |
|                      | n=0, low power alarm voice off |  |  |
| Explanation          | n=1, low power alarm voice on  |  |  |
|                      | Value range: 0~100             |  |  |
| Example              | Lowuser1,20                    |  |  |
| Reply                | Set low power alarm 20% ok.    |  |  |
| 18.3 Battery Status  |                                |  |  |
| Structure            | battery                        |  |  |
| Reply                | Battery: 88%                   |  |  |

#### **G.19 Find My Device**

After the text message "findme" is sent to the device, device will play voice prompt "I am here" and last for 30 seconds, the voice prompt can be stopped by pressing the button when device is found.

| 19. Find My Device |            |  |
|--------------------|------------|--|
| Structure          | findme     |  |
| Reply              | (no reply) |  |

#### G.20 Turn off Device

| 20. Turn off |            |  |
|--------------|------------|--|
| Structure    | off        |  |
| Reply        | (no reply) |  |

#### **G.21 Device Information**

To request information respect to IMEI, firmware version, device version.

| 21. Device Information |                                                                                                    |  |
|------------------------|----------------------------------------------------------------------------------------------------|--|
| Structure V?           |                                                                                                    |  |
| Reply Example          | IMEI:863921033969786  GSM signal quality: 15  Software version: V07BX.8601.2109  version: V1.0.29.1 |  |

#### G.22 Alarms

SOS, Fall down alarm, Geo-fence alarm, Motion alarm, Tilt alarm, No motion alarm, Over-speed alarm.

| 22. Alarms               |                                                                                                    |                                                                                                    |  |
|--------------------------|----------------------------------------------------------------------------------------------------|----------------------------------------------------------------------------------------------------|--|
| 22.1 SOS Emergency Alarm |                                                                                                    |                                                                                                    |  |
| Structure                | (no command)                                                                                                    |                                                                                                    |  |
| Alarm Example            | Help Me GPS Loc! Now: Loc Time:01/09/2021 09:46:51 Alarm Time:01/09/2021 09:46:33 Speed:0km/h Altitude:85.1 Battery:100% www.google.com/maps?q=22.6537455,114.0005853 |                                                                                                    |  |
| 22.2 Fall Down Alarm     |                                                                                                    |                                                                                                    |  |
| Structure                | fl(n),(sensitivity level),(call yes/no)                                                                                                    |                                                                                                    |  |
|                          | n=0                                                                                                    | Fall alarm off                                                                                            |  |
|                          | n=1                                                                                                    | Fall alarm on                                                                                             |  |
| Explanation              | sensitivity level                                                                                                    | 1-9. 1=least sentible, 9=most sensible                                                                    |  |
| ·                        | call yes/no                                                                                                    | Value range: 0~1 0 – Do not receive a call when there is an alarm 1 – Receive call when there is an alarm |  |
| Example                  | FL1,1,1                                                                                                    |                                                                                                    |  |
| Reply                    | Set fall down alarm ok!                                                                                                    |                                                                                                    |  |

| Sativians Navigations- und Kommunikations Gimbri |                                      |                                                                                                    |            |                                   |
|--------------------------------------------------|--------------------------------------|----------------------------------------------------------------------------------------------------|------------|-----------------------------------|
| Alarm Example                                    |                                      | Now: Loc Time:26/08/2021 11:23:55 Alarm Time:26/08/2021 11:23:48 Speed:0km/h Altitude:77.6 Battery:100% www.google.com/maps?q=22.6536771,114.0004660                              |            |                                   |
| 22.3 Geo Fence                                   | Alarn                                | n                                                                                                    |            |                                   |
| Structure                                        |                                      | Geo(n),(on/off),(leave/er                                                                                                    | nter),(dis | stance)                           |
|                                                  |                                      | n                                                                                                    |            | Geo fence number value range: 1~4 |
|                                                  |                                      | On/off                                                                                                    |            | 0=off, 1=on                       |
| Explanation                                      |                                      | Leave/enter                                                                                                    |            | 0=leave, 1=enter                  |
|                                                  |                                      | Distance                                                                                                    |            | Value range: 100~65535 meters     |
| Suggestion                                       |                                      | The distance should be                                                                                                    | no less    | s than 100 meters                 |
| Example                                          |                                      | Geo1,1,0,100m                                                                                                    |            |                                   |
| Reply                                            | Set geo fence 1 in, 100 M radius ok. |                                                                                                    | us ok.     |                                   |
| Alarm Example                                    |                                      | Geo Fence alarm 1 i GPS Loc! Now: Loc Time:28/08/2021 08:40:17 Alarm Time:28/08/2021 08:40:17 Speed:1km/h Altitude:114.7 Battery:97% www.google.com/maps?q=22.6583923,114.0004503 |            |                                   |
| 22.4 No Motion Alarm                             |                                      |                                                                                                    |            |                                   |
| Structure                                        | nmo(                                 | nmo(n),(static time),(call Yes/No)                                                                                                    |            |                                   |
|                                                  | n                                    |                                                                                                    | 0=off,     | 1=on                              |
| Frontage ette                                    | Static time                          |                                                                                                    | Value i    | range: 60~36000 seconds           |
| Explanation                                      | S=se                                 | S=seconds, M=minutes, H=hours                                                                                                    |            |                                   |
|                                                  | Call yes/no 0=no, 1=yes              |                                                                                                    | 1=yes      |                                   |
| Example                                          | NMO1,80M,1                           |                                                                                                    |            |                                   |

| If device doesn't move (no motion) for 80 minutes, in 81 minutes, no motion alarm will be |
|-------------------------------------------------------------------------------------------|
| activated, device will send a text message or make a call immediately.                    |

| Reply         | Set no motion alarm 1 hour 20 minutes ok.                                                                                                    |  |  |
|---------------|----------------------------------------------------------------------------------------------------|--|--|
| Alarm Example | No Motion Alarm! GPS Loc! Now: Loc Time:01/09/2021 18:08:39 Alarm Time:01/09/2021 18:08:39 Speed:1km/h Altitude:86.3 Battery:76% www.google.com/maps?q=22.6536985,114.0005760 |  |  |

# 22.5 Motion Alarm

| Structure         | Mo(n),(static time),(duration time),(call Yes/No)                    |                               |  |
|-------------------|----------------------------------------------------------------------|-------------------------------|--|
| Explanation       | n                                                                    | 0=off, 1=on                   |  |
|                   | Static time                                                          | Value range: 60~36000 seconds |  |
|                   | Duration time                                                        | Value range: 60~36000 seconds |  |
|                   | S=seconds,M=minutes, H=ho                                            | purs                          |  |
|                   | Call Yes/no                                                          | 0=no, 1=yes                   |  |
| Example           | mo1,05m,03s,1                                                        |                               |  |
| Reply             | Set motion alarm ok.                                                 |                               |  |
| Motion for 3 seco | ion for 3 seconds after staying no motion for more than 5 minutes    |                               |  |
|                   | Motion Alert!3 seconds!  GSM and WIFI-Loc:                           |                               |  |
|                   | Loc Time:23/06/2021 17:25:12                                         |                               |  |
|                   | Alarm Time:23/06/2021 17:24:45                                       |                               |  |
| Alarm Example     | Battery:100%                                                         |                               |  |
|                   | smart-locator.com/web/geolocation/wg/YyK9-                           |                               |  |
|                   | tAnYQQ4qaitPcGApKME07W3gZyqiPhyeFiwo2A6fBzFSalQK3MGyxGs8JK02afBqfCSt |                               |  |
|                   | Ny9ma5                                                               |                               |  |
|                   | UdZU3SAexSA7s8OQ2pUAxPPdb_ryoFU3X96asZG6XwxLHpMCl3TofygspzAEBBT0lK   |                               |  |
|                   | cEeBg==                                                              |                               |  |

| 22.6 Tilt Alarm |                                                |                              |  |
|-----------------|------------------------------------------------|------------------------------|--|
| Structure       | Tilt(n),(degree),(duration time),(call Yes/No) |                              |  |
| Explanation     | n                                              | 0=off, 1=on                  |  |
|                 | Degree                                         | Value range: 30-90           |  |
|                 | Duration Time                                  | Value range: 10~3600 seconds |  |
|                 | Call Yes/No                                    | 0=no, 1=yes                  |  |
| Example         | tilt1,45,30s,1                                 |                              |  |
| Reply           | Set tilt alarm 45 degrees ok.                  |                              |  |

Device will make a 30 seconds warning beep (20 seconds is fixed, user can't modify the beep time) if the device is detected vertically tilt over 45 degrees and the tilt last for 30 seconds. After 30 seconds beep warning, device will send the alert to contact numbers. or If the device is automatically adjusted to less than 45 degrees before 30 seconds beep finish, the alarm will be automatically canceled.)

| Alarm Example | Tilt Alarm                                   |
|---------------|----------------------------------------------|
|               | GPS Loc!                                     |
|               | Now:                                         |
|               | Loc Time:12/08/2021 15:08:55                 |
|               | Alarm Time:12/08/2021 15:08:55               |
|               | Speed:2km/h                                  |
|               | Altitude:97.2                                |
|               | Battery:100%                                 |
|               | www.google.com/maps?q=22.6538115,114.0006836 |
|               |                                              |

#### 22.7 Over Speed Alarm

| Structure   | Speed(n),(speed)                 |                          |
|-------------|----------------------------------|--------------------------|
| Evalenation | n 0=off, 1=on                    |                          |
| Explanation | speed                            | Value range: 20-400 km/h |
| Example     | Speed0                           |                          |
| Reply       | Over speed alarm canceled.       |                          |
| Example     | Speed1,100km/h                   |                          |
| Reply       | Set over speed alarm 100km/h ok. |                          |

|                  |                                                                                                    | Cativi, the reavigations and Reminalinations amon |
|------------------|----------------------------------------------------------------------------------------------------|---------------------------------------------------|
| Alarm Example    | Over-speed alarm50km/h Now: Loc Time:13/07/2021 18:44:54 Alarm Time:13/07/2021 18:45:05 Speed:73km/h Altitude:32.1 Battery:100% www.google.com/maps?q=22.6645401,113.9950130                                                                                                    |                                                   |
| 22.8 Welfare Ala | arm (SatFONE.pro7B and                                                                                                    | SatFONE.pro4)                                     |
| Structure        | Welfare <n>,<set time="" up="">,&lt;</set></n>                                                                                                    | cwarning time>, <callyes no=""></callyes>         |
| Description      | Checkin: press 2 seconds on the side bottom button to start the timer Checkout: press 2 seconds again on the side bottom button to end the timer                                                                                                    |                                                   |
|                  | n                                                                                                    | 0=off,1=on                                        |
| Explanation      | Set up time                                                                                                    | Value range: 600~360000 seconds                   |
| Lapiananon       | Warning time                                                                                                    | Value range: 120~600 seconds                      |
|                  | Call Yes/No 0=no,1=yes                                                                                                    |                                                   |
| Example          | Welfare1,600,120,1                                                                                                    |                                                   |
| Reply            | Welfare alarm.                                                                                                    |                                                   |
| Example          | Welfare0                                                                                                    |                                                   |
| Reply            | Welfare check off.                                                                                                    |                                                   |
| Alarm Example    | Welfare Alert GSM and WIFI-Loc: Loc Time:23/06/2021 17:25:12 Alarm Time:23/06/2021 17:24:45 Battery:100% smart-locator.com/web/geolocation/wg/YyK9-tAnYQQ4qaitPcGApKME07W3gZyqiPhy eFiwo2A6fBzFSalQK3MGyxGs8JK02afBqfCStNy9ma5UdZU3SAexSA7s8OQ2pUAxPP db_ryoFU3X96asZG6XwxLHpMCl3TofygspzAEBBT0lKcEeBg== |                                                   |

#### G.23 Alarm Clock

Device will ring, or play voice prompts, when it's clock time.

| 23. Alarm Clock                                                            |                                      |                                   |
|----------------------------------------------------------------------------|--------------------------------------|-----------------------------------|
| Structure                                                                  | CLK(n),(on/off),(time),(type),(date) |                                   |
|                                                                            | n                                    | Value range 1~4. Clock number     |
|                                                                            | On/off                               | 0=off, 1=on                       |
| Explanation                                                                | time                                 | 00:00-24:00                       |
|                                                                            | type                                 | Value range 1~4. Voice/music type |
|                                                                            | date                                 | Value range 1~7. Monday to Sunday |
| Example                                                                    | CLK1,0                               |                                   |
| Reply                                                                      | Alarm clock 1 off.                   |                                   |
| Example                                                                    | CLK2,1,19:30,3,1,2,4                 |                                   |
| Reply                                                                      | Alarm clock 2 on.                    |                                   |
| Clock number2, at 19:30 with alarm type 3, play every Tuesday and Thursday |                                      |                                   |

#### **G.24** No Disturb Time

Device will not make any sound even if someone calls. User will not hear any ringtone when there is an incoming call, and device will not play any voice warnings at all.

| 24. No Disturb Time |                                   |                          |
|---------------------|-----------------------------------|--------------------------|
| Structure           | ND(n),(start time),(end time)     |                          |
|                     | n                                 | 0=off, 1=on              |
| Explanation         | Start time                        | Value range: 00:00-24:00 |
|                     | End time                          | Value range: 00:00-24:00 |
| Example             | ND1,19:00,06:00                   |                          |
| Reply               | No disturb from 19:00 to 6:00 ok. |                          |
| Example             | ND0                               |                          |
| Reply               | No disturb off.                   |                          |

# **G.25** Internet Setting

To set APN, Heartbeat, Server. Heartbeat only works in mode 1,2,3,6.

| 25. Internet Setting                                                                                                    |                                                                                                    |                                 |  |
|----------------------------------------------------------------------------------------------------|----------------------------------------------------------------------------------------------------|---------------------------------|--|
| 25.1 APN                                                                                                    |                                                                                                    |                                 |  |
| Structure                                                                                                    | S1,(APN),(username),(password)                                                                                                    |                                 |  |
|                                                                                                    | APN                                                                                                    | APN set by particular operators |  |
| Explanation                                                                                                    | Username                                                                                                    | (sometimes without)             |  |
|                                                                                                    | Password                                                                                                    | (sometimes without)             |  |
| - Some APN without user r<br>- Make sure that the SIM c                                                                                                    | To make device online to the platform, the user needs to set up the APN.  - Some APN without user name and password, so please leave it blank.  - Make sure that the SIM card in the tracker supports the internet function.  - The APN can be acquired from your local Telecom operators |                                 |  |
| Example                                                                                                    | S1,internet                                                                                                    |                                 |  |
| Reply                                                                                                    | Set APN ok.                                                                                                    |                                 |  |
| 25.2 Heartbeat                                                                                                    |                                                                                                    |                                 |  |
| Structure                                                                                                    | GPRSHB(time)                                                                                                    |                                 |  |
|                                                                                                    | Time                                                                                                    | Value range: 60~86400 seconds   |  |
| Explanation                                                                                                    | S=seconds,M=minutes, H=hours                                                                                                    |                                 |  |
|                                                                                                    | Time=0                                                                                                    | Heartbeat off                   |  |
| The heartbeat packet function is used to keep the Transmission Control Protocol (TCP) connection open when the interval of scheduled GPRS reporting is long |                                                                                                    |                                 |  |
| Example                                                                                                    | GPRSHB5M                                                                                                    |                                 |  |
| Reply                                                                                                    | Set heartbeat 5 minutes ok.                                                                                                    |                                 |  |
| 25.3 Server IP&Port                                                                                                    |                                                                                                    |                                 |  |
| Structure                                                                                                    | IP(n),(IP/domain name),(port)                                                                                                    |                                 |  |
|                                                                                                    | n                                                                                                    | 0=off, 1=on                     |  |
| Explanation                                                                                                    | IP/domain name                                                                                                    | Server IP                       |  |
|                                                                                                    | port                                                                                                    | Server port                     |  |
| Example                                                                                                    | IP1,www.smart-locator.com,6060                                                                                                    |                                 |  |
| Reply                                                                                                    | Set IP ok.                                                                                                    |                                 |  |

| Example                  | IP0                                                                                                    |
|--------------------------|----------------------------------------------------------------------------------------------------|
| Reply                    | IP connection disabled.                                                                                                    |
| 25.4 GPRS Connection     |                                                                                                    |
| Structure                | S(n)                                                                                                    |
| Cyplonation              | n=0, GPRS off                                                                                                    |
| Explanation              | n=2, GPRS on                                                                                                    |
| Example                  | S2                                                                                                    |
| Reply                    | GPRS is connecting.                                                                                                    |
| 25.5 Check GPRS Settings |                                                                                                    |
| Structure                | GPRS?                                                                                                    |
| Reply Example            | GRPS: ON APN: internet Username: Password: IP: 1, www.smart-locator.com Port: 6060 Move report time: 30 minutes No move report time: 60 minutes HB: on, 20 minutes |

#### **G.26 Working Mode**

There are currently 6 working modes. Please check appendix 1 and the document 'Working mode' to know more details.

| 26. Working Mode                                                       |                                                                                         |                                                |  |
|------------------------------------------------------------------------|-----------------------------------------------------------------------------------------|------------------------------------------------|--|
| 26.1 Mode 1                                                            |                                                                                         |                                                |  |
| Structure                                                              | mode1                                                                                   |                                                |  |
| Reply                                                                  | Set mode 1 ok.                                                                          |                                                |  |
| 26.2 Mode 2                                                            |                                                                                         |                                                |  |
| Structure                                                              | mode2,(movement time interv                                                             | al),(no movement time interval)                |  |
|                                                                        | movement time interval                                                                  | Data update interval when moving               |  |
| Explanation                                                            | no movement time interval                                                               | Data update interval when not moving           |  |
| SatFONE.pro7B and                                                      | SatFONE.pro4 value range for                                                            | 30~86400 seconds, SatFONE.watch for 60~ ∞      |  |
| Example                                                                | mode2,03M,01h                                                                           |                                                |  |
| Reply                                                                  | Set mode2, 3 minutes,1 hour                                                             | ok.                                            |  |
| 26.3 Mode 3                                                            | 26.3 Mode 3                                                                             |                                                |  |
| Structure                                                              | Mode3, (time interval)                                                                  |                                                |  |
| Explanation                                                            | Time interval                                                                           | Data update interval when Moving or not moving |  |
| SatFONE.pro7B and                                                      | SatFONE.pro7B and SatFONE.pro4 value range for 30~86400 seconds, SatFONE.watch for 60~∞ |                                                |  |
| Example                                                                | mode3,01H                                                                               |                                                |  |
| Reply                                                                  | Set mode3, 1 hour ok.                                                                   |                                                |  |
| 26.4 Mode 4                                                            | 26.4 Mode 4                                                                             |                                                |  |
| Structure                                                              | Mode4, (time interval)                                                                  |                                                |  |
| Explanation                                                            | Time interval                                                                           | Data update interval when Moving or not moving |  |
| SatFONE.pro value range for 60~604800 seconds, SatFONE.watch for 60~ ∞ |                                                                                         |                                                |  |
| Example                                                                | mode4,30m                                                                               |                                                |  |
| Reply                                                                  | Set mode4, 30 minutes ok.                                                               |                                                |  |
| 26.5 Mode 5                                                            |                                                                                         |                                                |  |
| Structure                                                              | mode5, (time interval)                                                                  |                                                |  |
| Explanation                                                            | Time interval                                                                           | Data update interval when Moving or not moving |  |
| SatFONE.pro7B and                                                      | SatFONE.pro4 value range for                                                            | 1200~604800 seconds, SatFONE.watch for 60~     |  |
| Example                                                                | mode5,10h                                                                               |                                                |  |

<sup>\*</sup> H=hour, M=minute, S=second

| Reply            | Set mode5, 10 hours ok. |
|------------------|-------------------------|
| 26.6 Mode 6      |                         |
| (Same as mode 2) |                         |

#### **G.27 Continuous Locate**

Continuous locate function will be activated automatically in case of SOS alarm, to track continuously according to a certain interval during several minutes.

| 27. Continuous Locate      |                                                                |                              |
|----------------------------|----------------------------------------------------------------|------------------------------|
| Structure                  | CL(report interval),(duration time)                            |                              |
| Explanation                | report interval                                                | Value range: 10~600 seconds  |
|                            | duration time                                                  | Value range: 60~1800 seconds |
| H=hour, M=minute, S=second |                                                                |                              |
| Example                    | CL10S,600S                                                     |                              |
| Reply                      | Set live tracking every 10 seconds and last for 10 minutes ok. |                              |

# **G.28** Stop Sending Stored Historical Data to Server

| 28. Stop Sending Historical Data to the Server |           |
|------------------------------------------------|-----------|
| Structure                                      | flush     |
| Reply                                          | Flush ok! |

# **G.29 Check Function Settings**

Check the current settings.

| 29. Check Settings |                                                                                                    |
|--------------------|----------------------------------------------------------------------------------------------------|
| Structure          | status                                                                                                    |
| Reply              | Mode:4,0 second LED: on Beep: on Vibration: on Time zone: +10:00 GEO Fence:0,0,0,0 Motion alarm: off No Motion alarm: off Tilt alert: off Fall alarm: on, level:5 Low power alarm: on,15% SOS Call:10 minutes, loop:1 |

# G.30 Set GPS Map Link

To change GPS map link format when necessary.

| 30. Set GPS Map Link |                                       |
|----------------------|---------------------------------------|
| Structure            | GPSURLwww.google.com/maps?q=%.7f,%.7f |
| Reply GPSURL Set ok. |                                       |

# G.31 Home Wi-Fi List

To set, add, delete and check Home Wi-Fi list.

| 32. Home Wi-Fi List                                                                                     |                                                                   |                                           |  |
|----------------------------------------------------------------------------------------------------|-------------------------------------------------------------------|-------------------------------------------|--|
| 31.1 Delete Home Wi-Fi List                                                                             |                                                                   |                                           |  |
| Structure                                                                                               | WFD                                                               |                                           |  |
| Reply                                                                                                   | Delete home wifi list successfu                                   | lly.                                      |  |
| 31.2 Automatically Add Home Wi-Fi List                                                                  |                                                                   |                                           |  |
| Structure                                                                                               | WFA(coordinates),(location nan                                    | ne)                                       |  |
| Explanation                                                                                             | coordinates                                                       | latitude,longitude                        |  |
| Explanation                                                                                             | location name                                                     | For example, home, office, garden         |  |
| To automatical                                                                                          | ly add Beacons nearby, with RSS                                   | SI >80                                    |  |
| Example                                                                                                 | WFA22.6535181,114.0009472,                                        | WFA22.6535181,114.0009472,office          |  |
| Reply                                                                                                   | Add successfully Home WiFi (n                                     | Add successfully Home WiFi (mac address). |  |
| 31.3 Set Hom                                                                                            | e Wi-Fi List                                                      |                                           |  |
| Structure                                                                                               | WFS(coordinates),(mac1),(location name1);(mac2),(location name2); |                                           |  |
|                                                                                                    | coordinates                                                       | latitude,longitude                        |  |
| Explanation                                                                                             | mac                                                               | Home WiFi mac address                     |  |
|                                                                                                    | Location name                                                     | For example, home, office, garden         |  |
| You can set only one location in one command, and you can set more than one Home Wi-Fi for one location |                                                                   |                                           |  |

| Example                              | WFS22.6535181,114.0009472,f7:37:b7:10:81:ce,room1;E6:6F:80:A9:61:5D,room2                                                                                                    |                          |  |
|--------------------------------------|----------------------------------------------------------------------------------------------------|--------------------------|--|
| -                                    |                                                                                                    |                          |  |
| Reply                                | home wifi list set OK.                                                                                                    |                          |  |
| 31.4 Check Home Wi-Fi List           |                                                                                                    |                          |  |
| Structure                            | WFQ(n)                                                                                                    |                          |  |
| Explanation                          | n                                                                                                    | Check from Home WiFi (n) |  |
| Example                              | WFQ1                                                                                                    |                          |  |
| Reply                                | 1,F7:37:B7:10:81:CE,office1 2,C4:9F:A6:15:24:3F,office2 3,D3:E3:AC:86:5E:46,office7 4,DF:19:ED:B3:63:4C,room1 5,DF:79:14:AF:36:87,room9 6,EA:D9:02:05:82:61,room3 7,F1:19:79:42:18:21,room4 8,CD:B1:31:A7:BB:F9,room2 9,F3:64:2A:58:FB:57,room8 10,F9:2A:AB:5A:2E:E3,room6 |                          |  |
| 31.5 Turn on/off Home Wi-Fi Location |                                                                                                    |                          |  |
| Structure                            | WFE(n)                                                                                                    |                          |  |
| Cyplonation                          | n=0                                                                                                    | Home WiFi off            |  |
| Explanation                          | n=1                                                                                                    | Home WiFi on             |  |
| Example                              | WFE1                                                                                                    |                          |  |
| Reply                                | home wifi loc is enabled!                                                                                                    |                          |  |

#### G.32 TCP fast

| 32. TCP fast |                     |     |
|--------------|---------------------|-----|
| Structure    | tcpfast(n)          |     |
| Explanation  | n=0                 | n=1 |
| Example      | Tcpfast0            |     |
| Reply        | Alert TCP fast off. |     |

#### **G.33** Heart rate detect

Support SatFONE.watch and SatFONE.pro6

| 33. Heart rate detect |                                    |                               |
|-----------------------|------------------------------------|-------------------------------|
| Structure             | hrs(n),(internal time)             |                               |
|                       | n=0                                | Heart rate detect off         |
| Explanation           | n=1                                | Heart rate detect on          |
|                       | internal time                      | Value range: 60~86400 seconds |
| Example               | hrs1,60M                           |                               |
| Reply                 | Set no heart detect 60 minutes ok. |                               |

# G.34 Step detect

Support SatFONE.watch and SatFONE.pro6

| 34. Step detect |                                  |                               |
|-----------------|----------------------------------|-------------------------------|
| Structure       | detpedo(n),(internal time)       |                               |
| Frankan ati an  | n=0                              | Heart rate detect off         |
| Explanation     | n=1                              | Heart rate detect on          |
|                 | internal time                    | Value range: 60~86400 seconds |
| Example         | detpedo1,60M                     |                               |
| Reply           | Set no step detect 60 minutes ok |                               |

#### G.35 GEO fence detect

Support SatFONE.pro4 and SatFONE.watch

| 35. Step detect |                              |                               |
|-----------------|------------------------------|-------------------------------|
| Structure       | detgeo(n),(internal time)    |                               |
|                 | n=0                          | Heart rate detect off         |
| Explanation     | n=1                          | Heart rate detect on          |
|                 | internal time                | Value range: 60~86400 seconds |
| Example         | detgeo1,60M                  |                               |
| Reply           | Set GEO detect 60 minutes ok |                               |

# 3. Particular SMS Commands

Particular Commands are only available in some product models, or some firmware versions.

# P04 Particular in SatFONE.pro

# P04.1 Change the Language\_SatFONE.pro

| Change language |                   |
|-----------------|-------------------|
| Model           | SatFONE.pro       |
| Structure       | Lo(language code) |

| SatFONE.pro Current Language List |         |            |  |
|-----------------------------------|---------|------------|--|
| Target Language                   | Command | Reply      |  |
| English-US                        | Loen-us | Set en ok. |  |
| French                            | lofr    | Set fr ok. |  |
| Polish                            | lopl    | Set pl ok. |  |
| Dutch                             | Lonl-nl | Set nl ok. |  |
| German                            | lode    | Set de ok. |  |
| Chinese                           | lozh-cn | Set zh ok. |  |
| Chinese Yue-Hong Kong             | lohk    | Set hk ok. |  |
| Portuguese                        | lopt    | Set pt ok. |  |
| Spanish                           | loes    | Set es ok. |  |
| Italian                           | loit    | Set it ok. |  |
| Japanese                          | loja    | Set ja ok. |  |
| Turkey                            | lotr    | Set tr ok. |  |

# P04.2 Alarm Speak\_SatFONE.pro

You can send a message to device, then device can speak it as voice. This function is provided by TTS robot-speaking tech and supports many languages. Please, as the first step, change the language setting to the target language.

| ALarm Speak |                                        |  |
|-------------|----------------------------------------|--|
| Model       | SatFONE.pro                            |  |
| Firmware    | Later than SatFONE.pro.8601.2110       |  |
| Structure   | Alarm:(text)                           |  |
| Explanation | text Whatever you want device to speak |  |
| Example     | Alarm:good morning                     |  |
| Reply       | Alarmspeak ok.                         |  |

# P04.3 OTA Upgrade\_SatFONE.pro

To upgrade OTA and check the OTA upgrade status.

| OTA Upgrade              |                                                                                                   |  |  |
|--------------------------|---------------------------------------------------------------------------------------------------|--|--|
| Model                    | SatFONE.pro                                                                                       |  |  |
| P.8.1 To upgrade OTA     |                                                                                                   |  |  |
| Structure                | fota                                                                                              |  |  |
| Explanation              | Receiving this command, device will download the OTA file from server, and automatically upgrade. |  |  |
| Reply                    | Fota received!                                                                                    |  |  |
| P.8.2 To check OTA upgra | P.8.2 To check OTA upgrade                                                                        |  |  |
| Structure                | fotastatus                                                                                        |  |  |
| Reply 1                  | update ok Target buildld:1638772748                                                               |  |  |
| Reply 2                  | downloading progress:67% Target buildId:1638772748 check new version success! Started             |  |  |
| Reply 3                  | update failed Target buildId:1638772748                                                           |  |  |

#### P05 Particular in SatFONE.watch

# P05.1 Change the Language\_SatFONE.watch

Many languages are available in SatFONE.pro and SatFONE.watch, supported by TTS robot-speaking tech.

| Change language |                   |
|-----------------|-------------------|
| Model           | SatFONE.watch     |
| Structure       | Lo(language code) |

| SatFONE.watch Current Language List |         |               |
|-------------------------------------|---------|---------------|
| Target Language                     | Command | Reply         |
| English-US                          | Loen-us | Set en ok.    |
| French                              | lofr    | Set fr ok.    |
| Polish                              | lopl    | Set pl ok.    |
| Dutch                               | Lonl-nl | Set nl-nl ok. |
| German                              | lode    | Set de ok.    |
| Chinese                             | Lozh-cn | Set zh-cn ok. |
| Czech                               | Locs-cz | Set cs-cz ok. |
| Portuguese                          | lopt    | Set pt ok.    |
| Spanish                             | loes    | Set es ok.    |
| Italian                             | loit    | Set it ok.    |
| Australia                           | Loen-AU | Set en-au ok. |

#### P05.2 Heart Rating SatFONE.watch

Heart rating is only available in SatFONE.watch and SatFONE.pro6, as the watch has built-in heart-rate sensor.

| Heart Rating                                                                                                    |                                                                |  |  |  |
|----------------------------------------------------------------------------------------------------|----------------------------------------------------------------|--|--|--|
| Model                                                                                                    | SatFONE.watch, SatFONE.pro                                     |  |  |  |
| Structure                                                                                                    | hr                                                             |  |  |  |
| Given 20 seconds, no matter heart rating succeeds or fails, SMS will be sent to indicate the status, as well as the TCP message to be sent to platform |                                                                |  |  |  |
| Reply 1                                                                                                    | Measure Time:08/12/2021 18:48:26 Heart rate:74 Trust level:66% |  |  |  |
| Reply 2                                                                                                    | Measure Time:02/11/2021 09:43:40<br>Status: Failed             |  |  |  |

# P05.3 Turn on/off BLE Connection\_SatFONE.watch

To turn on/off Bluetooth connection.

| Turn on/off BLE Connection |                             |                          |  |
|----------------------------|-----------------------------|--------------------------|--|
| Model                      | SatFONE.watch               |                          |  |
| Structure                  | BLECONN(n)                  |                          |  |
| Evalenation                | n=0                         | Bluetooth connection off |  |
| Explanation                | n=1 Bluetooth connection on |                          |  |
| Example                    | BLECONN1                    |                          |  |
| Reply                      | BLE Connect on.             |                          |  |

#### P05.4 Message Display\_SatFONE.watch

To display message on SatFONE.watch main page.

| Message Display |                                                      |  |  |
|-----------------|------------------------------------------------------|--|--|
| Model           | SatFONE.watch                                        |  |  |
| Structue        | Display(n),(text)                                    |  |  |
| Explanation     | n=0 Device will not beep                             |  |  |
|                 | n=1 Device will beep                                 |  |  |
| Example         | display1, Please don't forget to take your medicine! |  |  |
| Reply           | Message displayed!                                   |  |  |

# P05.5 Turn on/off Long Press screen to trigger SOS\_SatFONE.watch

| Turn on/off Long Press screen to trigger SOS |                                         |                                      |  |  |
|----------------------------------------------|-----------------------------------------|--------------------------------------|--|--|
| Model                                        | SatFONE.watch                           |                                      |  |  |
| Structue                                     | tttsos(n)                               |                                      |  |  |
| Explanation                                  | n=0                                     | Long press screen to trigger SOS Off |  |  |
|                                              | n=1 Long press screen to trigger SOS On |                                      |  |  |
| Example                                      | tttsos0                                 |                                      |  |  |
| Reply                                        | tttsos off.                             |                                      |  |  |

# **Appendix 1 Summary of Working Modes**

| Workin                                  | g Mode  | Mobile<br>network | Mobile<br>data       | Heartbeat | Interval | Call        | SMS      | Update<br>location |
|-----------------------------------------|---------|-------------------|----------------------|-----------|----------|-------------|----------|--------------------|
| Mode 1                                  |         | Always on         | Always on            | Up to you | No       | Anytime     | Anytime  | Only in events     |
|                                         | moving  | Always on         | Always on            | Up to you | Yes      | Anytime     | Anytime  | Events& interval   |
| Mode 2                                  | No-move | Always on         | Always on            | Up to you | Yes      | Anytime     | Anytime  | Events & interval  |
|                                         | moving  | Always on         | Always on            | Up to you | Yes      | Anytime     | Anytime  | Events & interval  |
| Mode 3                                  | No-move | Always on         | Always on            | Up to you | No       | Anytime     | Anytime  | Off                |
| Mode 4                                  |         | Always on         | Events &<br>Interval | Off       | Yes      | Anytime     | Anytime  | Events & interval  |
| Mode 5                                  |         | Off               | Events &<br>Interval | Off       | Yes      | Only<br>SOS | Only SOS | SOS                |
|                                         | moving  | Always on         | Always on            | Up to you | Yes      | Anytime     | Anytime  | Events & interval  |
| Mode 6                                  | No-move | Always on         | Always on            | Up to you | Yes      | Anytime     | Anytime  | Events & interval  |
| Data-off Mode<br>(Default Factory mode) |         | Always on         | Off                  | Off       | /        | Anytime     | Anytime  | Off                |

| Working Mode |            | GPS                                              | Positioning methods of priority       |  |  |
|--------------|------------|--------------------------------------------------|---------------------------------------|--|--|
| Mode 1       |            | Only in events                                   | BLE/Beacon→Home Wi-Fi→GPS→Wi-Fi & GSM |  |  |
|              | moving     | Events & interval                                | BLE/Beacon→Home Wi-Fi→GPS→Wi-Fi & GSM |  |  |
| Mode 2       | not moving | Off                                              | BLE/Beacon→Home Wi-Fi→Wi-Fi & GSM     |  |  |
| Mode 3       | moving     | Always on if no BLE/Beacon, marking every 100min | BLE/Beacon→Home Wi-Fi→GPS→Wi-Fi & GSM |  |  |
| Wode o       | not moving | Off                                              | /                                     |  |  |
| Mode 4       |            | Events & interval                                | BLE/Beacon→Home Wi-Fi→GPS→Wi-Fi & GSM |  |  |
| Mode 5       |            | SOS                                              | BLE/Beacon→Home Wi-Fi→GPS→Wi-Fi & GSM |  |  |
| Mode 6       | moving     | Events & Activated 3 minutes before interval     | BLE/Beacon→Home Wi-Fi→GPS→Wi-Fi & GSM |  |  |
|              | not moving | Off                                              | BLE/Beacon→Home Wi-Fi→Wi-Fi & GSM     |  |  |
| Data-off m   | ode        | SOS                                              | /                                     |  |  |

# **Appendix 2 Function List**

| Functions |                      | ctions             | Action                                  | Scenario                                              |  |
|-----------|----------------------|--------------------|-----------------------------------------|-------------------------------------------------------|--|
| 1         |                      | SOS                | Call, SMS, TCP alert, Continuous locate | Any emergency                                         |  |
| 2         | Cellphone            | Receive Call       | ringtone                                | Like a cellphone                                      |  |
| 3         |                      | Call1              | Call someone on contact list            | Like a cellphone                                      |  |
| 4         |                      | GPS                |                                         | Like a tracker                                        |  |
| 5         | Positioning          | Bluetooth          | Provide location                        | Near Docking/Beacon                                   |  |
| 6         |                      | Wi-Fi&GSM          |                                         | When no GPS/BLE                                       |  |
| 7         |                      | Fall alarm         |                                         | When people fall                                      |  |
| 8         | Sensor               | Tilt alarm         | Call, SMS, TCP alert                    | Coma, shock                                           |  |
| 9         |                      | No motion alarm    | Call, Sivis, TOP alert                  | Coma, shock                                           |  |
| 10        |                      | Motion alarm       |                                         | Asset tracking                                        |  |
| 11        | Overspeed A          | lert               |                                         | Driving too fast                                      |  |
| 12        | 12 Low battery alert |                    | SMS, TCP alert                          | Battery low                                           |  |
| 13        | 13 Geo fence         |                    |                                         | Leaving home/area                                     |  |
| 14        | 14 Power off alert   |                    | SMS (SatFONE.pro7B only), TCPLatentff   |                                                       |  |
| 15        | Power on alert       |                    | TCP alert                               | Turn on                                               |  |
| 16        |                      | Home Wi-Fi         |                                         | Come home                                             |  |
| 17        | Home<br>mode         | Beacon             | SMS, TCP alert                          | Come nome                                             |  |
| 18        | .nodo                | Beacon fence alert |                                         | Come/leave home                                       |  |
| 19        | 19 Alarm clock       |                    | Voice                                   | It's time to get up,do exercise, take medicine, sleep |  |
| 20        | 20 Find me           |                    |                                         | I'm here                                              |  |